# Literaturprogramm

#### Hauptseite > Kanzleiverwaltung > Literaturprogramm

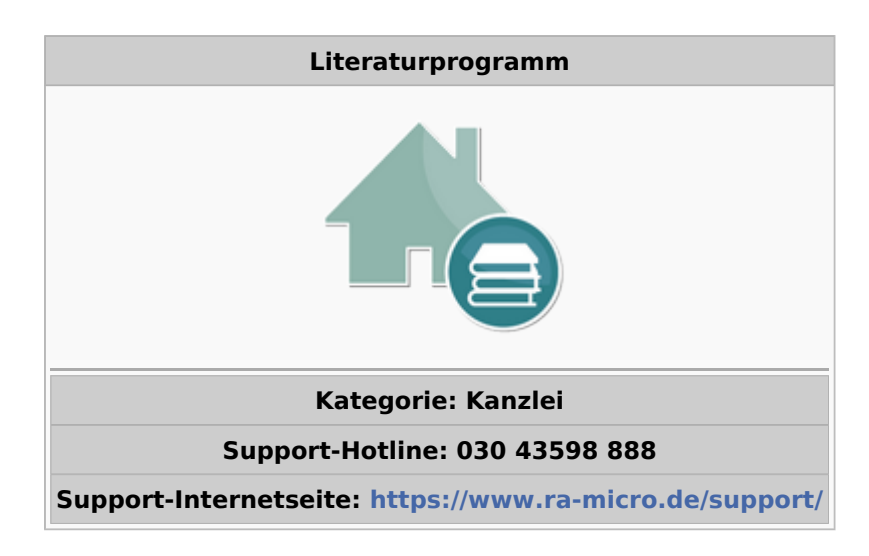

#### Inhaltsverzeichnis

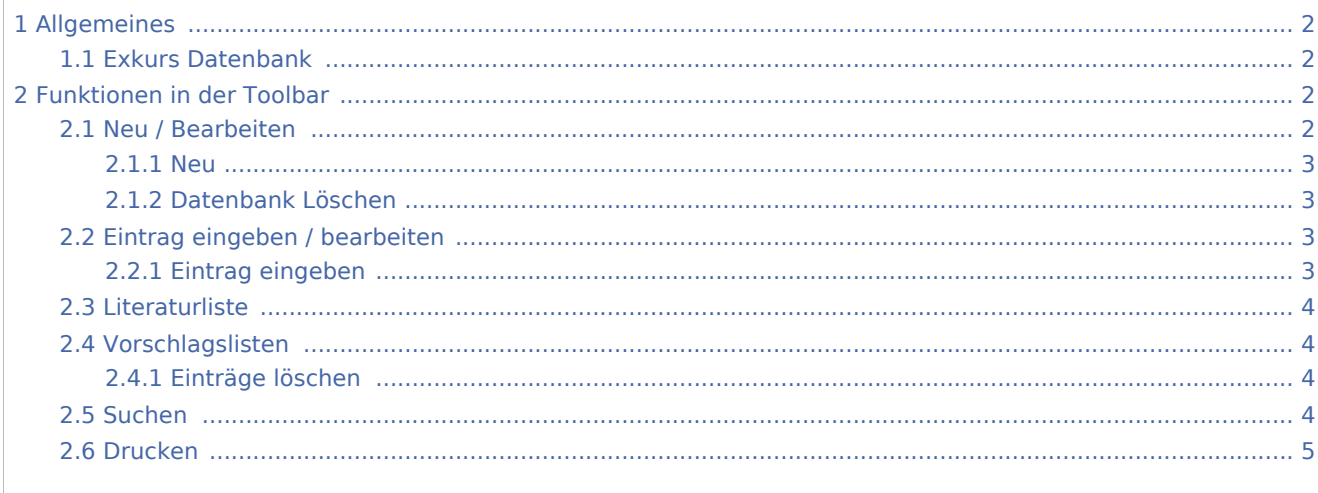

<span id="page-1-0"></span>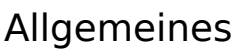

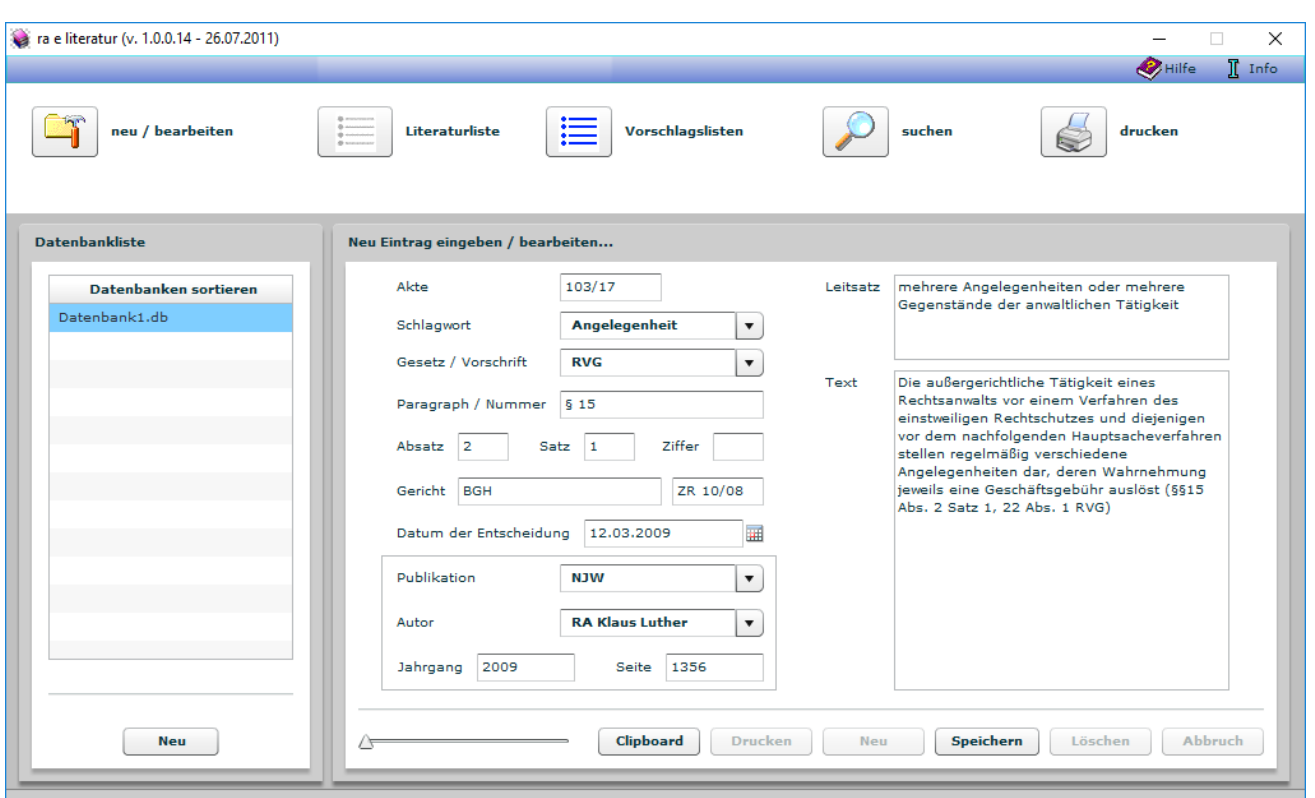

*Literatur* ermöglicht die Anlage einer auf die jeweiligen Bedürfnisse des Benutzers abgestimmten Literatursammlung, beispielsweise einer Datensammlung, die an die Spezialgebiete einer Kanzlei beziehungsweise des Anwenders angepasst ist. So sind die vor allem im Mandantengespräch benötigten Informationen schnell und einfach verfügbar.

### <span id="page-1-1"></span>Exkurs Datenbank

Eine Datenbank besteht aus einzelnen Datensätzen. Jeder Datensatz hat die gleiche Struktur und besteht aus einzelnen Datenfeldern, den Einträgen. *Literatur* ermöglicht die Verwaltung dieser Einträge, z. B. die Suche nach einem Gesetz, einer Publikation oder einem bestimmten Autor.

## <span id="page-1-2"></span>Funktionen in der Toolbar

#### <span id="page-1-3"></span>Neu / Bearbeiten

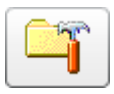

#### <span id="page-2-0"></span>**Neu**

Beim ersten Aufruf von Literatur wird automatisch die leere *Datenbank1* geöffnet und in der Datenbankliste angezeigt. Wenn mit mehreren Datenbanken gearbeitet wird, z. B. weil unterschiedliche Rechtsgebiete getrennt voneinander verwaltet werden sollen oder wenn bei mehreren Nutzern der einzelne Anwender eine eigene Datenbank verwenden möchte, wird die gewünschte Datenbank gewählt.

Neue Datenbanken werden mit **Neu Frangerichtet. Nach Eingabe des neuen Namens wird der** Vorgang mit *OK* bestätigt. Die Maske wird geschlossen. Über *Zurück* wird die Erfassung abgebrochen. Bei Bestätigung mit *OK* wird die neue Datenbank automatisch in die alphabetische Liste der bereits vorhandenen Datenbanken eingefügt.

### <span id="page-2-1"></span>**Datenbank Löschen**

Mit *Datenbank* löschen können nicht mehr benötigte Datenbanken, z. B. Testdatenbanken, aus dem System entfernt werden. Dazu wird die Datenbank ausgewählt, die gelöscht werden soll und das Kontextmenü aufgerufen. Anschließend wird *Datenbank* löschen gewählt und mit *Ja* bestätigt, wenn die ausgewählte Datenbank endgültig gelöscht werden soll.

### <span id="page-2-2"></span>Eintrag eingeben / bearbeiten

Mit *neu/bearbeiten* können neue Datensätze in die Datenbank aufgenommen und bei Bedarf geändert oder auch gelöscht werden.

### <span id="page-2-3"></span>**Eintrag eingeben**

Bei Aufruf des *Literaturprogramms* ist unmittelbar der Eingabemodus aktiv. Diejenige Datenbank wird gewählt, in welcher der neue Eintrag gespeichert werden soll. Die gewünschten Daten werden im Bereich neu *Eintrag* eingeben/bearbeiten *eingegeben.*

- Akte: Um Einträge einer bestimmten Akte zuzuordnen, wird eine Aktennummer eingegeben.
- Schlagwort: Ein Schlagwort wird eingegeben oder ein vorhandenes Schlagwort über aus der Liste gewählt. Jede neue Eingabe wird automatisch in die Liste übernommen. Schlagwörter müssen bestimmte Sachverhalte präzise und anschaulich erklären.
- Gesetz/Vorschrift: Hier kann das einschlägige Gesetz bzw. die einschlägige Vorschrift eingegeben oder ein vorhandener Eintrag aus der Liste gewählt werden. Die Liste der vorhandenen Einträge wird über aufgerufen. Eine automatische Übernahme des neuen Eintrags in die Liste erfolgt.
- Paragraf/Nummer: In diesem Bereich können die einschlägigen Vorschriften genauer definiert werden. Dafür können Paragrafen, der Absatz, der Satz und ggf. die Nummer der betreffenden Normen mit bis zu 50 Zeichen eingetragen werden.
- Absatz/Satz/Ziffer: Genauere Angaben zur einschlägigen Vorschrift werden gemacht.
- Gericht: In diesem Bereich kann das zugehörige Gericht eingetragen und im dafür vorgesehenen Bereich (rechts daneben) das zugehörige Aktenzeichen des Gerichts notiert werden.
- Datum der Entscheidung: Das Datum wird eingegeben oder über den Kalender ausgewählt.
- Publikation, Autor, Jahrgang, Seite: Quellangaben werden vorgenommen, um die Fundstelle weiter zu spezifizieren, ggf. stehen bereits Listeneinträge zur Verfügung.

■ Leitsatz/Text: Hier wird der relevante Text zur Literaturfundstelle erfasst. Es wird dabei wie auch in anderen Windows-Textverarbeitungen üblich, verfahren. Mit den Befehlen des Kontextmenüs des Texteingabefensters kann ein markierter Text kopiert, gelöscht und ausgeschnitten werden.

Bei der Eingabe zu beachten: Nicht jedes Eingabefeld muss ausgefüllt werden, die Suche nach einem bestimmten Datensatz wird aber durch die Erfassung möglichst vieler Einzelheiten erleichtert.

Die Eingaben können mit gespeichert werden. Durch das Speichern wird der Datensatz erfasst und steht in der Literaturliste der entsprechenden Datenbank zur Verfügung.

#### <span id="page-3-0"></span>Literaturliste

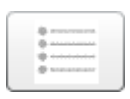

Die *Literaturliste* einer Datenbank wird mit dem Button in der Funktionsleiste der Programmfunktion aufgerufen. Um einen bereits erfassten Datensatz zu bearbeiten, kann dieser aufgerufen werden. Der Eingabemodus ist aktiviert. Die gewünschten Daten werden im Bereich *Eintrag* eingegeben bzw. geändert.

#### <span id="page-3-1"></span>Vorschlagslisten

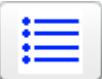

Datensätze werden durch die Aufnahme in die Vorschlagslisten einem Begriff zugeordnet. Die Vorschlagslisten einer Datenbank werden mit dem Button in der Funktionsleiste aufgerufen. Der Datenbestand wird dabei nach gewissen Kriterien wie Schlagwort, Publikation, Autor, Gesetz/Vorschrift sortiert, um einen schnelleren Zugriff zu ermöglichen.

Wird ein Datensatz gelöscht, geht die Zuordnung von den in Eingabefeldern aufgenommenen Begriffen zu dem Datensatz verloren.

### <span id="page-3-2"></span>**Einträge löschen**

Der Datensatz wird ausgewählt, der gelöscht werden soll und im Kontextmenü *Eintrag löschen* gewählt und mit *Ja* bestätigt, wenn der ausgewählte Datensatz endgültig gelöscht werden soll.

Ein bereits erfasster Datensatz kann aus der *Literaturliste* aufgerufen werden. Im Eingabemodus wird Löschen gewählt und mit *Ja* bestätigt. Der aktuelle Datensatz wird gelöscht. Ein anderer Datensatz kann eingegeben werden.

#### <span id="page-3-3"></span>Suchen

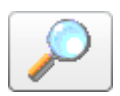

Mit *Suchen* kann nach Literaturstellen in der Datenbank oder datenbankübergreifend recherchiert werden. Die Eingabemaske *Suche* entspricht im Wesentlichen dem Eingabemodus. In den Eingabefeldern wird festgelegt, nach welchen Begriffen gesucht werden soll.

 $\mathbf \hat{\cdot}$  Bei der Eingabe zu beachten: Nicht jedes Eingabefeld muss ausgefüllt werden, die Suche nach einem bestimmten Datensatz wird aber durch die Erfassung möglichst vieler Einzelheiten erleichtert.

Über die aus dem *Eingabemodus* bekannten Eingabemöglichkeiten hinaus umfasst die Eingabemaske *Suche* eine Volltextsuche, mit der relevante Text zur Literaturfundstelle eingegeben werden kann. Außerdem kann festgelegt werden, ob mit der Aktuellen Datenbank oder mit Allen Datenbanken gearbeitet werden soll:

- Aktuelle Datenbank: Wurde die Auswahloption Aktuelle Datenbank aktiviert, werden alle Suchergebnisse aus der aktuell geöffneten Datenbank angezeigt.
- Alle Datenbanken: Die Suche bleibt nicht auf die aktuell geöffnete Datenbank beschränkt, sondern erstreckt sich auf alle vorhandenen Datenbanken.

Wurde *Identische Schreibweise* gewählt, werden nur die Einträge angezeigt, bei denen die Suchmerkmale genau übereinstimmen. Wird bspw. das Schlagwort *Gesetz* eingegeben, werden nur Ergebnisse mit diesem Begriff angezeigt, nicht jedoch Einträge mit dem Begriff *gesetzlich.*

Sollen Eingaben doch nicht erfasst werden (z. B. aufgrund eines Eingabeirrtums), wird die Eingabe über Felder zurücksetzen abgebrochen. Die Eingabemaske wird geleert. Mit Suche starten wird die Suche anhand der Kriterien entsprechend gestartet und das Suchergebnis im Tabellenformat angezeigt. Eine Übersichtsliste der Ergebnisse liegt vor, sortiert nach Datenbank, Schlagwort, Vorschrift, Publikation, Autor, Leitsatz und Text. Ausgehend von dieser Liste können vielversprechende Fundstellen in die Eingabemaske übernommen und falls gewünscht bearbeitet werden. Mit Weue Suche wird die leere Eingabemaske für eine neue Suche aufgerufen.

### <span id="page-4-0"></span>Drucken

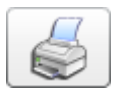

Sollen sämtliche Datensätze einer Datenbank gedruckt werden, wird *drucken* gewählt. Es kann gewählt werden, welche Felder der Datensätze gedruckt werden sollen. Die Datenbank wird unter Umständen sehr umfangreich. Um nicht zu viel zu drucken, werden für den gezielten Druck einzelner Datensätze die Druckmöglichkeiten aus *neu/bearbeiten* oder *suchen* empfohlen.

Wenn die aktuellen Druckeinstellungen nicht zufriedenstellend sind, können in der Maske Drucken Änderungen am Drucker, an der Papierzufuhr, der Anzahl der Druckexemplare sowie an Schriftart und größe vorgenommen werden.